# Pembuatan Animasi *Motion Graphic* dalam Pembelajaran Akuntansi Bagan Akun Standar untuk Jurusan Akuntansi Politeknik Negeri Sriwijaya

**Alisa Rosalina, Isnainy Azro, Alan Novi Tompunu**

Program Studi D-4 Teknolgi Informatika Multimedia Digital Jurusan Teknik Komputer, Politeknik Negeri Sriwijaya Jalan Srijaya Negara Bukit Besar, Palembang No. Hp : 08117112005

*e-mail :* [alisarosalina2000@gmail.com](mailto:alisarosalina2000@gmail.com), adamputra.azro@gmail.com, alvito.polsri@gmail.com

#### *Abstrak*

*Di tengah musim pandemik COVID-19 ini, kegiatan pembelajaran dilakukan secara online dan seorang dosen dituntut untuk lebih kreatif dalam hal penyampaian materi dan informasi kepada mahasiswa Salah satu solusinya adalah video animasi pembelajaran. Maka dari itu tujuan dari penelitian tentang "Pembuatan Animasi Motion Graphic dalam Pembelajaran AkuntansiBagan Akun Standar untuk Jurusan AkuntansiPoliteknik Negeri Sriwijaya" adalah untuk mengetahui seberapa efektif video animasi pembelajaran bagan akun standar ini dapat menyampaikan materi bagan akun standar kepada mahasiswa dalam proses pembelajaran online. Dalam video animasi pembelajaran ini, materi yang akan disampaikan dikemas dengan cerita fiktif yang diperankan oleh tokoh karakter 2D sehingga menjadi lebih menarik untuk diketahui.*

*Kata kunci : video animasi pembelajaran, akuntansi, bagan akun standar*

#### *Abstract*

*In the midst of this COVID-19 pandemic season, learning activities are carried out online and a lecturer is required to be more creative in terms of delivering material and information to students. One solution is learning animation videos. Therefore, the purpose of the research on "Creating Motion Graphic Animation in Accounting Learning Standard Chart of Accounts for the Sriwijaya State Polytechnic Accounting Department" is to find out how ef ective this standard account chart learning animation video can convey standard account chart material to students in the online learning process. In this learning animation video, the material to be delivered is packaged with a fictional story played by 2D characters so that it becomes more interesting to know.*

*Keywords: learning animation videos, accounting, standard chart of accounts*

#### 1. PENDAHULUAN

Pembelajaran adalah proses interaksi peserta didik dengan pendidik dan sumber belajar<br>pada suatu lingkungan belajar. Pembelajaran merupakan bantuan yang diberikan pada suatu lingkungan belajar. Pembelajaran merupakan bantuan yang diberikan pendidik agar dapat terjadi proses pemerolehan ilmu dan pengetahuan, penguasaan kemahiran dan tabiat, serta pembentukan sikap dan kepercayaan ada peserta didik. Dengan kata lain, pembelajaran adalah proses untuk membantu peserta didik agar dapat belajar dengan baik (Windiani, 2016)

Belajar akuntasi memang membutuhkan ketelitian dan ketekunan. Salah satu kunci yang harus dipegang dalam mempelajari ilmu akuntansi adalah perlunya mengerti akan konsep dasar akuntansi itu sendiri. Sehingga apabila dasar akuntansi telah dikuasai dengan baik maka pasti akan dengan mudah menjalani dan mempraktekkannya (Santoso, 2018)

Di dalam akuntansi, terdapat bagan akun standar. Bagan Akun Standar yang selanjutnya disingkat BAS adalah daftar kodefikasi dan klasifikasi terkait transaksi keuangan yang disusun secara sistematis sebagai pedoman dalam perencanaan, penganggaran, pelaksanaan anggaran, dan pelaporan keuangan pemerintah. BAS sering juga disebut*Chart of Accounts* (CoA).

Dari permasalahan tersebut, seorang dosen dituntut untuk lebih kreatif dalam hal penyampaian materi dan informasi kepada mahasiswa dengan menggunakan media yang dapat menarik perhatian siswa. Terutama pada saat musim pandemi COVID-19 ini, pembelajaran dituntut untuk dilakukan secara online.

COVID-19 atau Corona Virus Disease 2019 adalah penyakit baru yang disebabkan oleh virus SARS-CoV-2 yang sering disebut coronavirus. Covid-19 dapat menyebabkan sistem pernapasan mulai dari gejala ringan seperti flu,hingga infeksiparu-paru, seperti pneumonia. (Tompunu, 2021)

Berdasarkan uraian latar belakang diatas, maka judul yang diambil untuk laporan ini adalah **Pembuatan Animasi Motion Graphic dalam Pembelajaran Akuntansi Bagan Akun Standar untuk Jurusan Akuntansi Politeknik Negeri Sriwijaya**.

# 2. METODE PENELITIAN

#### *2.1 Pengertian Pembelajaran*

Ihsanudin (2019, 2) mengatakan bahwa pembelajaran merupakan proses kegiatan belajar mengajar yang juga berperan dalam menentukan keberhasilan siswa. Dari proses pembelajaran itu akan terjadi sebua kegiatan timbal balik antara guru dengan siswa untuk menuju tujuan yang lebih baik.

Proses pembelajaran menurut Tidjarok (2019, 1) adalah sebuah proses yang di dalam nya terdapat interaksi antara guru dengan siswa dan komunikasi timbal balik yang berlangsung dalam situasi edukatif untuk mencapai tujuan belajar.

Anggraini (2017, 2) mengatakan, pembelajaran online yang dimaksud adalah suatu cara belajar berdasarkan pada penggunaan teknologi baru dengan didukung akses online, interaktif, dan melalui internet atau media elektronik lainnya (intranet, ekstranet, televisi interaktif, *CD- Room*, dan lain-lain).

#### *2.2 Pengertian Bagan Akun Standar*

Azizah dan Pratiwi (2017, 23) mengatakan bahwa Bagan Akun Standar (BAS) (bahasa Inggris: *Chart of Accounts*, CoA) adalah daftar akun buku besar yang ditetapkan dan disusun secara sistematis untuk memudahkan perencanaan, pelaporan anggaran, pembukuan, dan pelaporan keuangan pemerintah.

#### *2.3 Pengertian Animasi*

Secara harfiah, animasi berasal dari kata dalam bahasa inggris yaitu *animate* yang artinya menghidupkan, memberi jiwa dan mengerakan benda mati. Pada dasarnya animasi merupukan objek agar lebih tampak dinamis, menurut Apriansyah, dkk (2019, 12).

#### *2.4 Jenis-jenis Animasi*

- Menurut Agusmawan (2019, 1), ada 5 jenis animasi, yaitu:
- a. Animasi tradisional

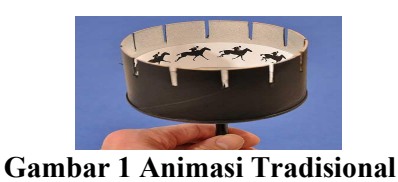

Animasi tradisional seringkali disebut juga sebagai animasi di gambar tangan (*hand-drawn animation*) atau cel animation.

b. Animasi 2D

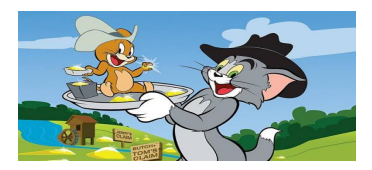

**Gambar 2 Animasi 2D**

Meskipun animasi 2D sebenarnya juga bisa dilakukan dalam cara tradisional, namun Animasi 2D sudah termaksud dalam kategori computer animasi berbasis vektor. Hasil jadi dari animasi 2D ini biasanya disebutkartun, yang berarti gambar lucu.

c. Animasi 3D

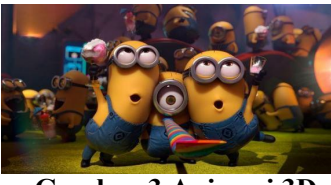

**Gambar 3 Animasi 3D**

Dalam animasi 3D, biasanya animator memulai gambarnya dengan menggambar pola tulang terlebih dahulu, barulah menggambar bagian lainnya untuk ditambahkan ke pola tulang tersebut.

d. Motion Graphic

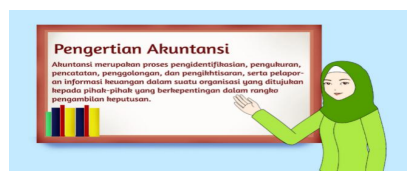

**Gambar 4 Animasi** *Motion Graphic*

Menurut Vadly (2017, 33), *motion graphic* adalah potongan-potongan media visual berbasis waktu yang menggabungkan film dan desain grafis.

e. Stop motion

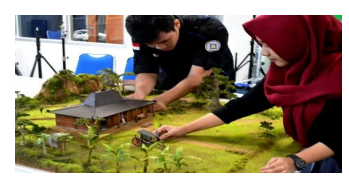

**Gambar 5 Animasi** *Stop Motion*

Teknik ini pertama kali diperkenalkan pada 1906 oleh Stuart Blakton. Awalnya, stop motion dilakukan dengan menggunakan tanah liat (*clay*) yang ditutup dengan plastisin. Setelah karakter sudah siap, badan mereka digerakkan lalu difoto dengan detil gerakan yang berbeda disetiap fotonya.

### *2.5 Tahapan Pembuatan Animasi*

Dalam pengerjaan film animasi mempunyai alur pembuatan film agar dapat terarah.

1. Pra produksi

Suryani (2019, 15) mengatakan bahwa pra produksi merupakan tahap yang harus ditempuh sebelum memasuki proses/pembuatan film animasi. Fungsi dari tahap ini adalah sebagai landasan utama/pedoman dalam pembentukan film dimana jenis cerita, penokohan, alur cerita dan pembentukan karakter ditentukan ditahap ini. Berikut elemen-elemen dalam tahap pra produksi:

a. Ide Cerita

Ide cerita merupakan sebuah jawaban mengenaipertanyaan yang mendasar pada sebuah film, yakni apa yang hendak dibicarakan dalam film tersebut. Ide cerita ini pula yang akan menjadi sebuah *premise* atau tagline dari sebuah judul film. Oleh karena itu, ide cerita dituliskan dalam kalimat pernyataan.

# b. Judul dan Sinopsis

Judul adalah sebuah bahasa yang tertulis dan terucap sebagai identitas sebuah karya yang mempunyai nilai-nilai filosofis darikarya tersebut. Judul juga dikenal dengan nama *premise.* Sinopsis berisi ikhtisar film, alur cerita, konflik, maupun tokoh yang penting dan mempengaruhi plot, termasuk informasi tempat dan waktu kejadian.

# *c. Time Schedule*

*Time Schedule* merupakan penjadwalan waktu dalam sebuah produksi agar produksi dapat berjalan sesuai dengan waktu yang di inginkan.

d. *Script*

*Script* adalah naskah film yang ditulis untuk film atau acara-acara televisi. *Script* dapat dihasilkan dalam bentuk olahan asli atau adaptasi dari penulisan yang sudah ada seperti hasil sastra.

#### *e. Storyboard*

*Storyboard* merupakan penuangan gambaran terhadap cerita sebagai dasar visual yang akan menjadi basis animasi hampir keseluruhannya *storyboard* ini dibuat setelah melalui proses-proses sebelumnya seperti sketsa dan alur cerita yang sudah didapat.

2. Proses produksi

Suryani (2019, 16) mengatakan bahwa proses produksi merupakan proses dimana pembuatan animasi film animasi tersebut dimulai. Dalam tahap produksi ini terjadi beberapa pekerjaan yang dilakukan secara teratur. Dimulai dari pembuatan *asset* 2D, hingga *rendering*. Berikut tahapan proses produksi:

#### *a. Design Asset*

Desain karakter merupakan gambaran-gambaran seperti tokoh, latar, dan pengambilan gambar (*Camera view*) sebagai landasan awal atau utama dalam perfilman, khususnya film animasi.

# *b. Animating*

*Animating* atau penganimasian (*keyframe*) adalah kegiatan-kegiatan yang dikerjakan meliputi proses penggerakkan karakter/aset animasi.

# *c. Rendering*

*Rendering* adalah proses pembangun gambar dari sebuah model yang secara kolektif yang dapat disebut sebuah berkas adegan yang menggunakan program komputer.

#### d. *Recording* Narasi

Perekaman suara bicara dilakukan oleh *talent* yang sesuai dengan penokohan yang telah dibentuk *animator*.

### *e. Backsound Ef ect*

*Backsound ef ect* merupakan efek suara yang dibuat untuk mendukung suasana didalam adegan film animasi.

*f. Bumper Opening, Closing dan Credit Tittle*

*Bumper* merupakan tampilan awal di dalam sebuah film animasi yang berbasis yang menunjukkan sebuah identitas dari pembuat produksi iklan tersebut.

### 3. Pasca produksi

Suryani (2019, 17) mengatakan bahwa pasca produksi dilakukan setelah tahap produksi selesai dilaksanakan. Pada tahap pasca produksi, terdapat beberapa hal yang dilakukan adalah *editing*.

Sebelum memasuki tahap *editing*, yang perlu disiapkan adalah: memilih dan menyiapkan *editor*, *narrator*, penata musik, penata suara, penata narasi, dan penulis *editing script* atau *paper edit*.

# *a. Editing Compositing*

*Compositing* atau komposis merupakan penggabungan dari semua yang sudah dibuat. Ini membutuhkan skema pekerjaan atau progres *chart* yang merupakan barometer untuk mensikronisasikan antara animasi dan berbagai hal lainnya.

#### *b. Final Rendering*

*Final rendering* merupakan proses akhir dari pembuatan. Semua elemen yang diperlukan dijadikan satu di *Adobe Premiere Pro*. Sebelum proses *rendering* dilakukan, terdapat beberapa pengaturan yang perlu diatur. Langkah - langkah pengaturan *render* yaitu pilih menu *File* - *Export* - Media.

#### *2.6 Perangkat Lunak (Software) yang Digunakan*

Perangkat lunak (*software*) yang digunakan membuat *asset* 2D penulis menggunakan *software* Paint Tool SAI.

1. Paint Tool SAI

2.

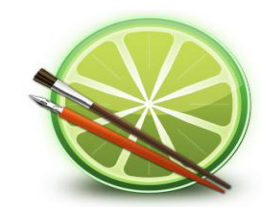

#### **Gambar 6 Paint Tool SAI**

Menurut Pratama (2019, 12), SAI atau Easy Paint Tool SAI adalah editor grafik raster dan software melukis untuk MicrosoftWindows yang dikembangkan dan dipublikasikan oleh Systemax Software. SAI dapat digunakan pada Microsoft Windows 98, Me, 2000, XP, Vista, 7, 8, 8.1, dan 10.

- 3. Adobe Flash CS6
- 4.

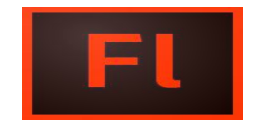

**Gambar 7 Adobe Flash**

Syaifullah (2017, 23) mengatakan bahwa Adobe Flash merupakan program animasi berbasis vektor, yang telah banyak digunakan oleh para animator untuk membuat berbagai animasi. Program aplikasi Adobe Flash CS6 merupakan suatu program aplikasi pembuat animasi yang memiliki fitur-fitur lengkap yang memudahkan animator dalam pembuatan animasi.

5. Adobe After Effects CC 2015

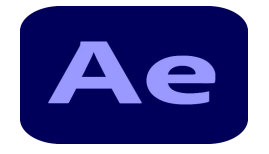

**Gambar 8 Adobe After Effects**

Menurut Saadah (2018, 18-19), Adobe After Effect adalah produk piranti lunak yang dikembangkan oleh Adobe, digunakan untuk film dan pos produksi pada video. Software ini merupakan salah satu software pembuat animasi yang populer.

6. Adobe Premiere CS6

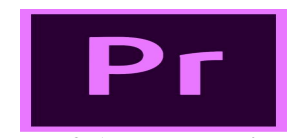

**Gambar 9 Adobe Premiere Pro**

Adobe Premiere Pro CS 6 adalah software editing yang biasa digunakan mulai dari pemula hingga para professional. Menggunakan fitur yang sederhana serta menghasilkan hasil video berkualitas adalah kelebihan software ini (Noviyanto, 2017:33).

#### 3. HASIL DAN PEMBAHASAN

#### *3.1 DeskripsiKonsep*

Berikut ini merupakan deskripsi dari konsep video pembelajaran akuntansi berbasis animasi 2D yang akan penulis buat.

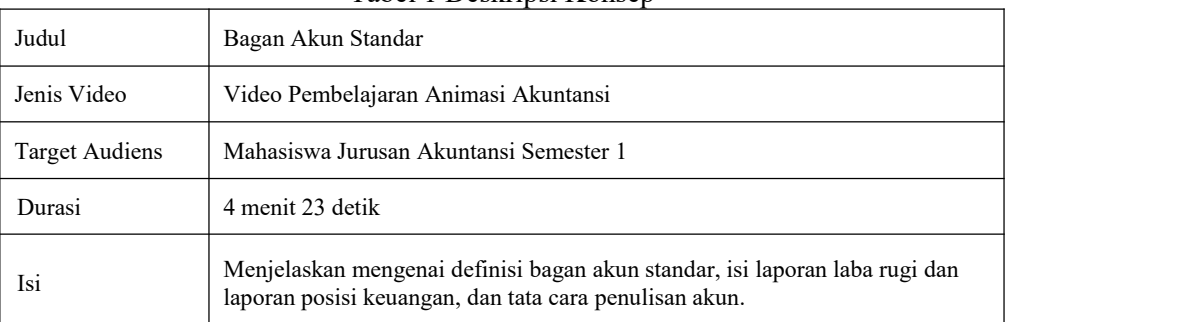

### Tabel 1 Deskripsi Konsep

#### *3.2 Pengumpulan Materi (Material Collecting)*

Pada tahap ini pengumpulan bahan-bahan berupa *file* gambar *graphic design* yang akan digunakan untuk tahap *animating*, *file* gambar berupa logo Politeknik Negeri Sriwijaya, file *font*, serta *file-file* audio berupa *sound effect* dan musik instrumen.

a. Desain *Asset* 2D

Pembuatan asset dilakukan dengan *Software* Desain Digital yaitu Paint Tool SAI. Desain *asset* meliputi seluruh *asset* yang telah dirancang pada *storyboard*. Berikut ini merupakan rincian *asset* yang didesain menggunakan *software* Paint Tool SAI :

(a) Desain Karakter Manusia yang Lisa (berkerudung) dan Icha (rambut pendek).

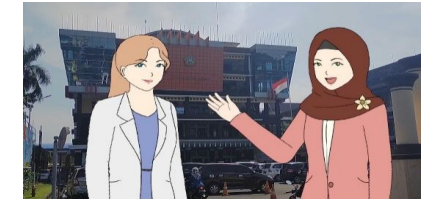

**Gambar 10 Desain karakter**

(b) Desain *Environtment Interior* yang merupakan *layout* yang tersusun atas *asset* 2D seperti ruangan kelas dan kampus.

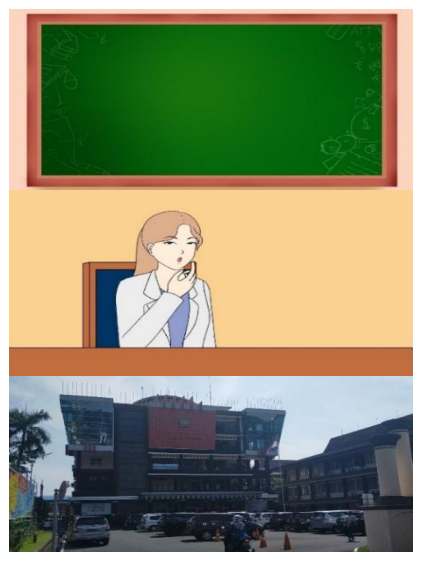

**Gambar 11 Desain latar**

b. Rekaman Suara

Rekaman suara digunakan sebagai narasi (*voice* over) pada video animasi 2D video animasi pembelajaran akuntansi. Format *file recorder* pada aplikasi ini adalah .mp3 dengan audio *bitrate* 320 kbps.

#### *3.3 Pengumpulan Materi Tambahan*

Selain pengumpulan *file* desain *asset* 2D dan rekaman suara narasi, penulis juga menggunakan materi tambahan lain berupa *file font*, gambar, dan musik..

Berikut contoh materi pada pembuatan video animasi pembelajaran akuntansi:

| No.            | Nama File                                         | <b>Format File</b> | Keterangan |
|----------------|---------------------------------------------------|--------------------|------------|
|                | Kevin MacLeod - Carefree                          | mp4                | Backsound  |
| 2              | Narasi pembuka                                    | mp4                | Narasi     |
| 3              | Sistem akuntansi                                  | mp4                | Narasi     |
| $\overline{4}$ | Definisi bagan akun standar                       | mp4                | Narasi     |
| 5              | Pertanyaan isi laporan                            | mp4                | Narasi     |
| 6              | Isi laporan posisi keuangan dan laporan laba rugi | mp4                | Narasi     |

Tabel 2 Beberapa Contoh Materi Audio

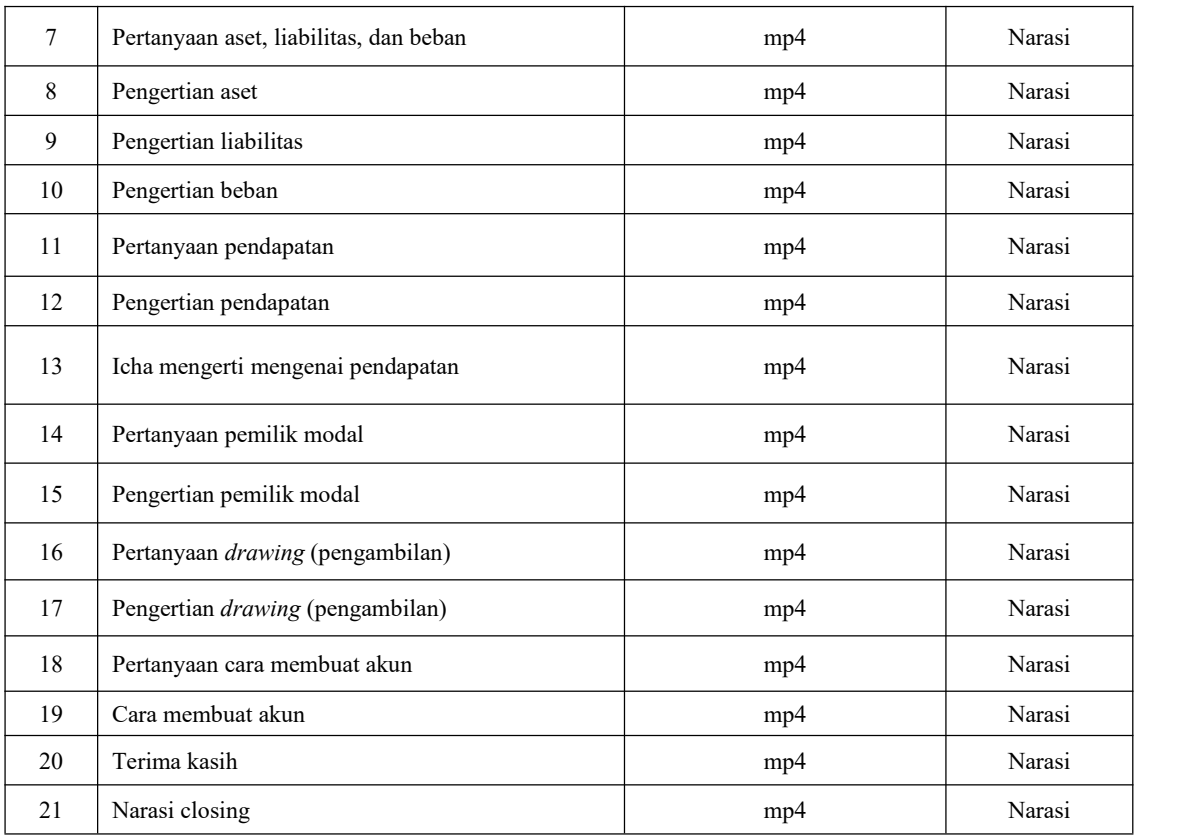

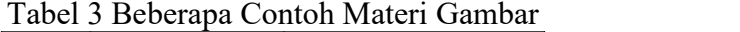

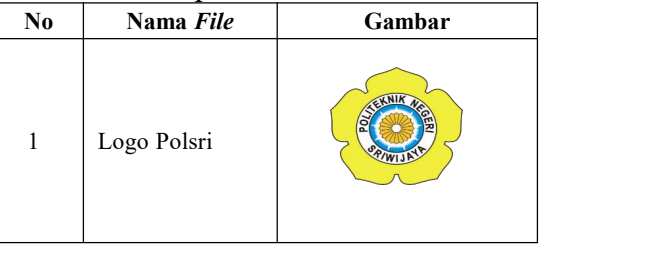

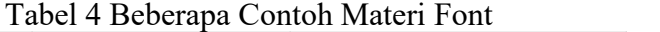

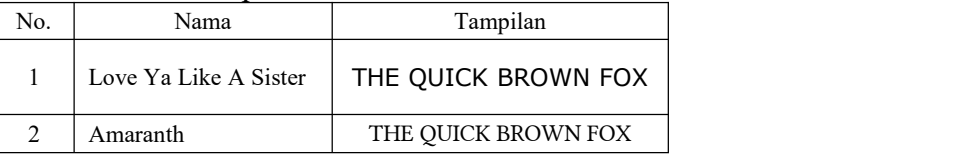

# *3.4 Konsep Teknik Animating*

Tahap *animating* dibuat dengan menggunakan *software Adobe Flash CS6* dan *Adobe After Effect CC 2015*. Tahap ini menganimasikan 6 *scene* sesuai dengan yang telah dibuat dalam *storyline* dan *storyboard*. Beberapa teknik yang digunakan pada konsep *Animating* video video animasi pembelajaran ini adalah :

a. *Frame by frame*

Untuk dapat menggerakkan anggota tubuh dari karakter manusia, seperti menggerakan tangan, mata, kaki, rambut, dan kepala, penulis menggunakan teknik *frame by frame*. *Frame* diibaratkan sebagai kertas. Jadi, teknik ini dilakukan dengan menmbuat gambar yang berbeda dan berurutan pada setiap frame. Lalu, animasi tersebut diputar dan menghasilkan sebuah ilusi gerak tertentu.

#### b. Basic Animation

Teknik ini merupakan teknik dasar dari animasi pada After Effects. Terdapat animasi *position* (posisi), *rotation* (rotasi), *scale* (skala), dan *opacity* (transparansi). Teknik ini digunakan hampir pada setiap *scene.*

#### a. *Masking*

Disini penulis menggunakan *masking* untuk menyembunyikan sebagian atau semua bagian dari sebuah objek menggunakan bentuk dari objek lain.

# b. *Text Animation*

Penulis gunakan pada hampir setiap *scene* yang ada di video video animasi pembelajaran ini. *Text Animation* merupakan animasi khusus dalam teks, sehingga penulis dapat menganimasikan per huruf, per kata, ataupun per baris kalimat.

#### *3.5 Konsep Editing*

Pada tahap ini, penulis melakukan *editing*. Tahap *editing* adalah tahap dimana *footage video* animasi hasil *render* dari*file* projek pada *software Adobe After Ef ects* dan *Adobe Flash*, digabungkan dan disusun menjadi satu kesatuan sesuai dengan alur cerita (*script*) serta *storyline* yang telah dibuat. Tahap *editing* ini menggunakan *software editor video* yaitu *Adobe Premiere* Pro.

Proses *editing* dilakukan dengan menggunakan beberapa teknik yang mendukung penyusunan *video* hasil *render* menjadi lebih rapih dan menarik. Berikut merupakan teknik yang dipakai pada proses *editing* :

### a. *Add Cut Point*

Teknik *Add Cut Point* dilakukan pada *scene-scene* yang masih memiliki durasi yang kurang pas, dengan cara memotong sebagian dari *scene* tersebut agar potongan bisa diubah kecepatannya tanpa mengubah kecepatan keseluruhan dari *scene* tersebut.b. *Speed/Durration*

Teknik ini digunakan untuk mempercepat atau memperlambat durasi dari sebuah *scene.* Penulis menggunakannya untuk *scene* yang masih memiliki durasi yang kurang pas.

c. *Import Sound Ef ect* dan Musik

Tahap ini penulis memasukkan *file* audio yang telah dikumpulkan pada tahap sebelumnya ke dalam *sequence* yang sudah dibuat pada *Adobe Premiere Pro.*

d. *Dip to Black*

Teknik *dip to black* digunakan penulis untuk membuat *video* bertransisi menjadi warna hitam (gelap). Hal ini berguna untuk memperjelas beberapa bagian dalam video animasi seperti pada saat transisi dari *scene* pembuka menuju ke penjelasan. Serta transisidari *scene* akhir menuju ke penutup.e. *Audio Gain*

Teknik ini merupakan teknik untuk mengatur tinggi rendahnya suara sesuai dengan satuan *decibel* (dB) yang diinginkan. Teknik ini digunakan pada semua audio agar tingkat kekerasan suara hampir sama rata.

f. *Constan Gain, Constant Power* dan *Exponential Fade*

Teknik ini digunakan untuk membuat audio agar bersuara pelan di akhir degan menggunakan *Exponetial Fade.*

#### 4. SIMPULAN

Kesimpulan yang dapat ditarik dari pembahasan sebelumnya antara lain adalah diihasilkan suatu produk berupa sebuah video animasi pembelajaram yang berjudul 'Bagan Akun Standar' yang berdurasi 4 menit 23 detik yang terdiri dari 8 *scene* 25 *cut*. Menjelaskan mengenai definisi bagan akun standar, isi laporan posisi keuangan dan laporan laba rugi, dan tata cara penulisan akun.

#### 5. SARAN

Penulis menyadari masih banyak kekurangan dalam proses perancangan video yang penulis buat. Untuk itu penulis memberikan beberapa saran diantaranya:

- 1. Diharapkan agar dimasa yang akan datang, video animasi pembelajaran bagan akun standar ini dapat digunakan oleh para dosen Akuntansi Politeknik Negeri Sriwijaya dalam memberikan materi mengenai bagan akun standar kepada mahasiswa.
- 2. Sebaiknya dalam pembuatan video animasi pembelajaran bagan akun standar ini dapat dibuat dengan lebih menarik lagi dengan teks yang mudah dibaca, tambahan foto atau video sebagai penunjang, peningkatan kualitas animasi dan pilihan warna yang lebih menarik.

#### **UCAPAN TERIMA KASIH**

Terima kasih Saya ucapka kepada JUPITER yang telah memberikan kesempatan kepada saya untuk mempublish naskah Jurnal Saya, terima kasih

#### **DAFTAR PUSTAKA**

- [1] Agusmawan. 2019. *Prinsip Dasar Animasi (Slow In & Slow Out, Straight Ahead And Pose To Pose, Exaggeration*). Makassar.
- [2] Anggraini, Seftika., & Waryanto, N. H. 2017. *Evaluasi E-Learning Maturity Pembelajaran Matematika Sekolah Menengah Atas Kota Yogyakarta*. Universitas Negeri Yogyakarta.
- [3] Apriansyah, Muhammad Ridwan. 2019. Pengembangan Media Pembelajaran Video Berbasis Animasi Mata Kuliah Ilmu Bahan Bangunan Di Program Studi Pendidikan Teknik Bangunan Fakultas Teknik Universitas Negeri Jakarta (Universitas Negeri Jakarta)
- [4] Azizah, S. N., & Pratiwi, R. E. 2017. *Akuntansi Pemerintahan Daerah*. *Journal of Chemical Information and Modeling*, *53*(9), 1689–1699.
- [5] Ihsanudin, M. (2019). *Proses Pembelajaran*. Retrieved from [https://www.google.com/url?sa=t&rct=j&q=&esrc=s&source=web&cd=&cad=rja&uac](https://www.google.com/url?sa=t&rct=j&q=&esrc=s&source=web&cd=&cad=rja&uact=8&ved=2ahUKEwin7djv-_PuAhVYaCsKHZ0dBTYQFjAAegQIAhAD&url=https%3A%2F%2Fosf.io%2Fpreprints%2Finarxiv%2Fm8vpb%2F&usg=AOvVaw2EseZcMlR5Ig80tFYEJhpD) t=8&ved=2ahUKEwin7djv- \_PuAhVYaCsKHZ0dBTYQFjAAegQIAhAD&url=https%3A%2F%2Fosf.io%2Fprepri nts%2Finarxiv%2Fm8vpb%2F&usg=AOvVaw2EseZcMlR5Ig80tFYEJhpD
- [6] Kartikahadi, H., Sinaga, R. U., Syamsul, M., Siregar, S. V., & Wahyuni, E. T. 2016. *Akuntansi Keuangan Menengah Berbasis SAK Berbasis IFRS Buku 1* (2nd ed.). Jakarta: Ikatan Akuntan Indonesia.
- [7] Noviyanto, H. 2017. *Pengembangan Video Pembelajaran untuk Mata Pelajaran Komposisi Foto Digital Pokok Bahasan Komposisi Gambar Berbasis Animasi untuk Jurusan Multimedia SMK Negeri 4 Semarang*. Universitas Negeri Semarang.
- [8] Pratama, A. H. 2019. *Rancang Bangun Aplikasi Virtual Assistant Voice Bot pada Aplikasi Info Budidaya Ikan Berbasis Android (Studi Kasus Dinas Kelautan dan Perikanan Jawa Barat)*. Universitas Komputer Indonesia.
- [9] Saadah, I. D. 2018. *Pengembangan Media Pembelajaran Matematika Berbasis Video Animasi Dengan Menggunakan Adobe After Ef ect* (Universitas Islam Negeri Sunan

Ampel Surabaya). Retrieved from [http://digilib.uinsby.ac.id/27367/1/Ifa](http://digilib.uinsby.ac.id/27367/1/Ifa Datus Saadah_D94211073.pdf) Datus Saadah\_D94211073.pdf

- [10] Santoso, D. 2018. *Pengaruh Latar Belakang Pendidikan Menengah dan Perilaku Belajar Mahasiswa Terhadap Pemahaman Akuntansi dengan Kepercayaan Diri Sebagai Variabel Pemoderasi*. Universitas Muhammadiyah Ponorogo.
- [11] Suryani, R., Saputra, H., & Sutrisman, A. 2019*. Implementasi Animasi 2D pada Iklan Layanan Masyarakat sebagai Sosialisasi Penyakit DBD*. *Rekam*, *15*(2), 153–166. <https://doi.org/10.24821/rekam.v15i2.3330>
- [12] Syaifullah, R. (2017). *Pengembangan Media Pembelajaran Interaktif Berbasis Adobe Flash Pada Kompetensi Dasar Memperbaiki Sistem Air Conditioning (AC) Jurusan Teknik Kendaraan Ringan di SMKN 3 Yogyakarta* (Universitas Negeri Yogyakarta
- [13] Tompunu, A. N., Masnila, N., Azwardi, Z., & Nabila, A. 2021. *Public Service Announcement Implementation of Learning at the Sriwijaya State Polytechnic in Minimizing the Risks and Impacts Caused by the Covid-19 Pandemic*. *7*, 577–583.
- [14] Vadly, S. H. 2017. *Perancangan Video Motion Graphics Tugu Pahlawan Dan Museum Sepuluh Nopember Sebagai Media Promosi Kerja Praktik Program Studi S1 Desain Komunikasi Visual Oleh : Sasono Handito Vadly*.
- [15] Windiani, R. (2016). Penggunaan Model Pembelajaran Contextual Teaching and Learning untuk Meningkatkan Sikap Percaya Diri dan Hasil Belajar Siswa pada Materi Keanekaragaman Kenampakan Alam dalam Pembelajaran IPS. Universitas Pasundan.
- [16] kppnmetro.org. Bagan Akun Standar (BAS). Diakses pada tanggal 21 April 2021. kppnmetro.org/bagan-akun-standar-bas/